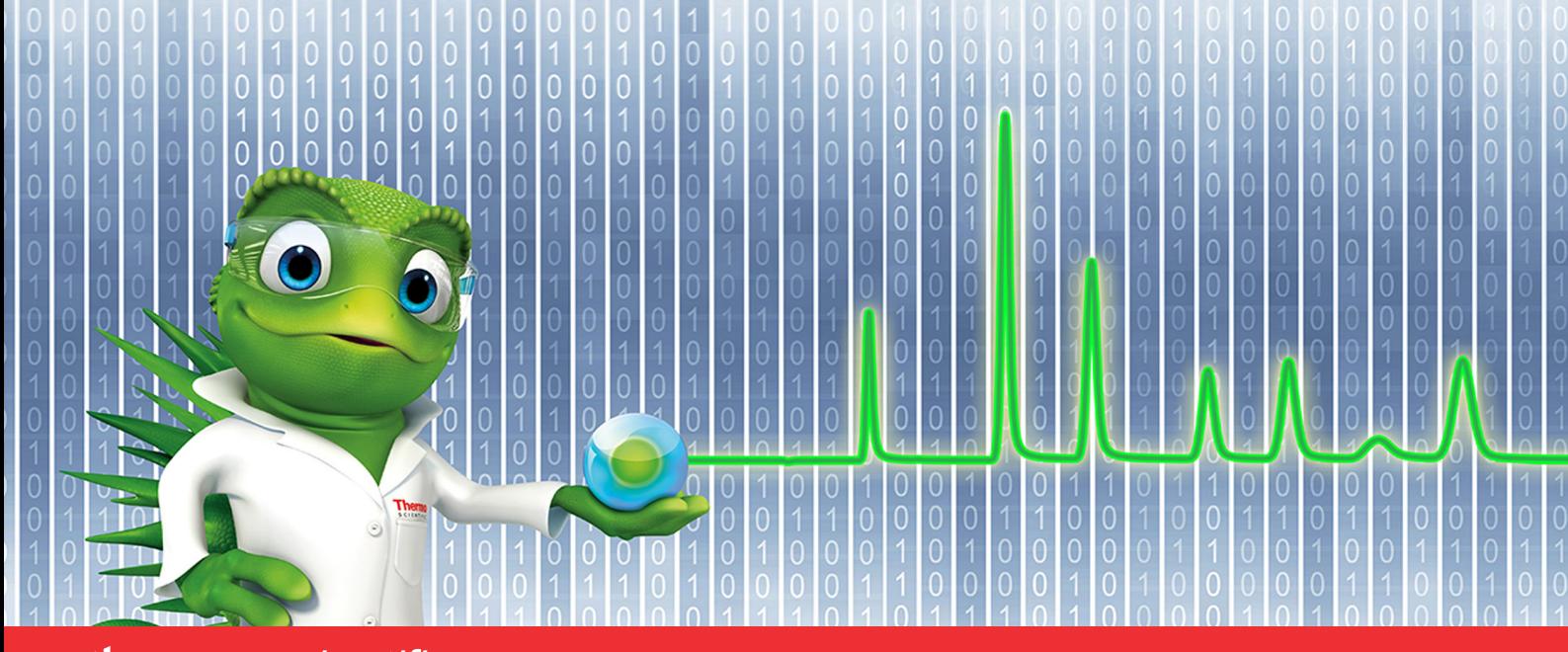

# thermoscientific

# **Release Notes**

# **Chromeleon 7 Chromatography Data System**

Hotfix 593190 for Chromeleon 7.3.2 MUb April 2024

Document Revision 1.0

thermoscientific

#### **Copyright**

Copyright © 2009-2024 Thermo Fisher Scientific Inc. All rights reserved.

#### **Trademarks**

Microsoft, Windows 10 Pro, .NET Framework and SQL Server are registered trademarks of Microsoft Corporation.

All other trademarks are property of Thermo Fisher Scientific Inc. and its subsidiaries.

Thermo Fisher Scientific Inc. provides this document to its customers with a product purchase to use in the product operation. The document is copyright protected; any reproduction of the whole or any part of this document is strictly prohibited, except with the written authorization of Thermo Fisher Scientific Inc.

This document is provided "as is". The contents of this document are subject to being changed, without notice, in future revisions.

Thermo Fisher Scientific Inc. makes no representations that this document is complete, accurate, or error-free. Thermo Fisher Scientific Inc. assumes no responsibility and will not be liable for any errors, omissions, damage, or loss that might result from any use of this document, even if the information in the document is followed properly.

This document is not part of any sales contract between Thermo Fisher Scientific Inc. and a purchaser. This document shall in no way govern or modify any Terms and Conditions of Sale. The Terms and Conditions of Sale shall govern all conflicting information between the two documents.

**For Research Use Only. Not for use in diagnostic procedures.**

# **Contents**

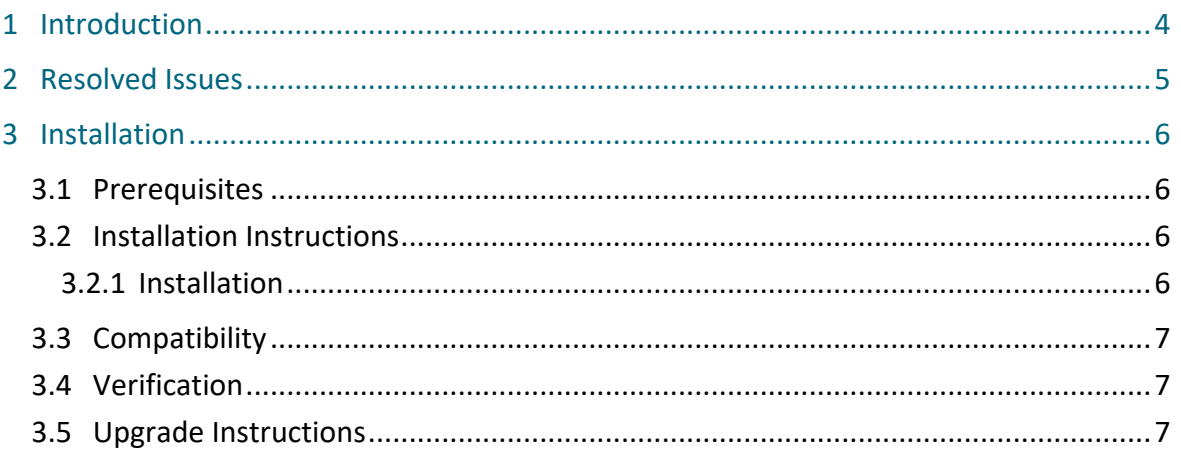

# <span id="page-3-0"></span>**1 Introduction**

This document describes the installation and compatibility of **Hotfix 593190 for Chromeleon 7.3.2 MUb**.

This hotfix addresses an issue in Chromeleon 7.3.2 MUb which does not allow adding or editing Chromeleon formula in spreadsheet cells of a report template 2.0.

# <span id="page-4-0"></span>**2 Resolved Issues**

This chapter describes the issue that has been resolved with the Hotfix.

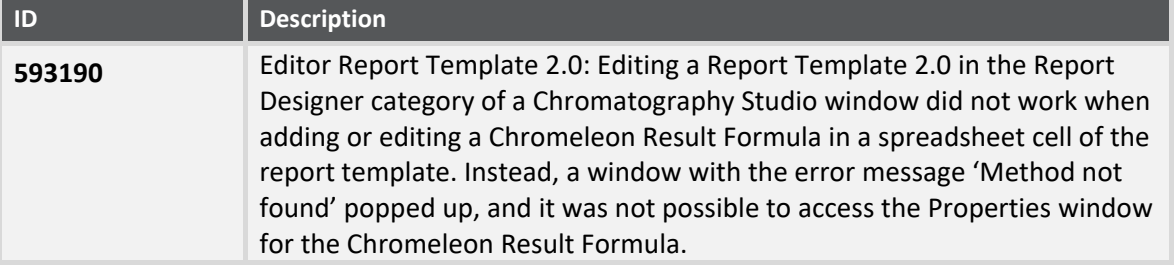

## <span id="page-5-0"></span>**3 Installation**

### <span id="page-5-1"></span>**3.1 Prerequisites**

Prior to installation, make sure you have the following:

- Chromeleon 7.3.2 MUb is installed on the machine that the hotfix will be applied to.
- Local administrative privileges.
- Hotfix 593190 for 7.3.2 MUb.zip.

### <span id="page-5-2"></span>**3.2 Installation Instructions**

This hotfix includes an update for the file **Thermo.Chromeleon.ReportVariablesView.dll** which has been released as part of Chromeleon 7.3.2 MUb.

#### <span id="page-5-3"></span>**3.2.1 Installation**

The file Thermo.Chromeleon.ReportVariablesView.dll in the hotfix needs to be added to the Chromeleon bin folder on the local machine. The bin folder can be found on the local computer at C:\ Program Files (x86)\Thermo\Chromeleon\bin.

It is recommended that the hotfix is applied to all Chromeleon stations where users run the Chromeleon Console application.

The installation should be performed as follows:

- 1. On each computer, run a Station IQ and record the errors and warnings.
- 2. Make backup copy of the file Thermo.Chromeleon.ReportVariablesView.dll that is currently installed in the Chromeleon bin folder on the local machine.
- 3. Close the Chromeleon Console application if it is running on the local machine.
- 4. Copy the file Thermo.Chromeleon.ReportVariablesView.dll from the Hotfix zip folder to C:\Program Files (x86)\Thermo\Chromeleon\bin on the local machine.
- 5. Run a Station IQ and record the errors and warnings, confirming the file Thermo.Chromeleon.ReportVariablesView.dll shows the updated file version of the Hotfix.

### <span id="page-6-0"></span>**3.3 Compatibility**

**Hotfix 593190 for Chromeleon 7.3.2 MUb** is only compatible with Chromeleon 7.3.2 MUb. Do not apply this hotfix to any other Chromeleon version.

#### <span id="page-6-1"></span>**3.4 Verification**

- 1. Perform a Chromeleon Station IQ: (Start Menu) > All Programs > Thermo Chromeleon 7 > Station IQ > Station IQ
- 2. The report will show 1 error for the replaced file:

#### $\bullet$  Error

o<sup>0</sup> C:\Program Files (x86)\Thermo\Chromeleon\bin\Thermo.Chromeleon.ReportVariablesView.dll: The expected value of 'Fingerprint' is '14C13DD55E56AEF4' but actually is 'C0F396220351B392'

Note: The fingerprint of the assembly should match the fingerprint shown in the above screen capture.

### <span id="page-6-2"></span>**3.5 Upgrade Instructions**

Before upgrading Chromeleon that include applied hotfixes, the following steps must be performed/considered:

- All updated files due to a hotfix must be removed prior to upgrade.
- Should an upgrade be immediately performed, these files will be replaced/repaired as part of the process.
- Should there be a longer time between the removal of the files and upgrade, the original file versions will need to be restored to prevent corruption of the local installation. This can either be from copies made during the hotfix application or run the repair function as part of current MU installation package.

**www.thermofisher.com**

**Thermo Fisher Scientific Inc.** 168 Third Avenue Waltham, MA 02451 USA

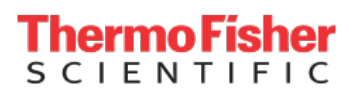